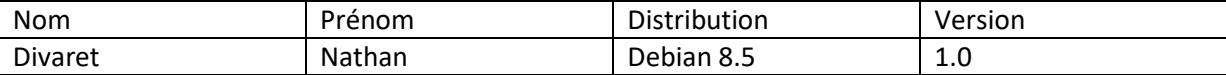

# **Intégration de SQUID3**

# **SOMMAIRE**

#### **Contenu**

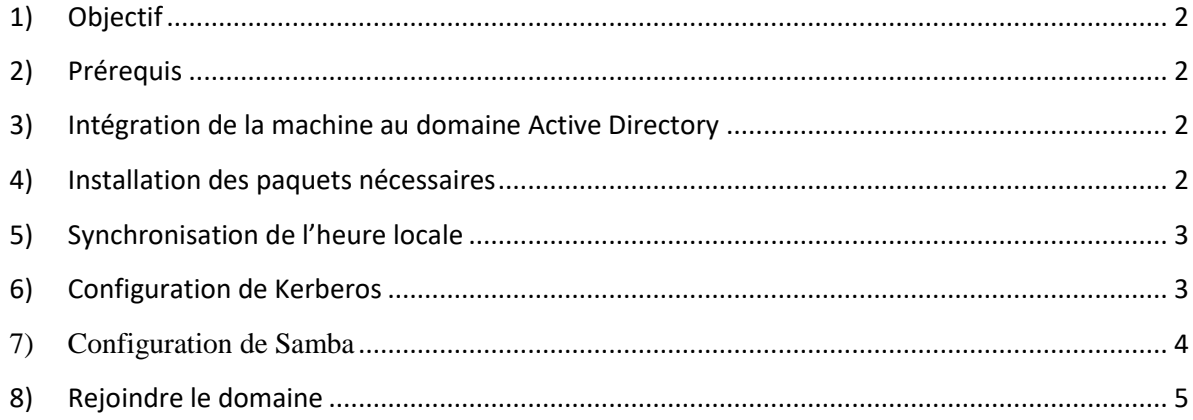

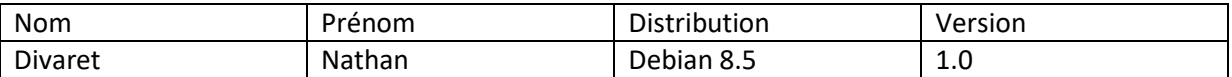

#### **1) Objectif**

<span id="page-1-0"></span>Dans cette procédure, nous allons voir comment configurer le serveur proxy pour qu'il puisse rejoindre et donc intégrer l'Active Directory.

### <span id="page-1-1"></span>**2) Prérequis**

- $\rightarrow$  Un réseau Windows
- → Un contrôleur de domaine sous Windows server
- **→** Un domaine Active Directory
- $\rightarrow$  Une machine sous Debian

### <span id="page-1-2"></span>**3) Intégration de la machine au domaine Active Directory**

Pour cela, nous donnerons des noms à certains éléments comme suit :

- Le nom du domaine, s'appellera ici **GSB.local** ;
- Le nom du DC (Contrôleur de domaine), s'appelera ici **LABANNU1** ;
- Le compte administrateur du DC, s'appelera ici **Administrateur** ;
- Le nom de la machine Squid s'appelera ici **squid** ;

#### **4) Installation des paquets nécessaires**

<span id="page-1-3"></span>Pour rejoindre le domaine, il va falloir [installer les paquets](https://doc.ubuntu-fr.org/tutoriel/comment_installer_un_paquet) **samba krb5-user libpam-krb5 ntpdate winbind**.

- samba servira à faire le lien entre des machines Linux et Windows ;
- krb5-user et libpam-krb5 sont les bibliothèques liées à Kerberos, le protocole d'authentification utilisé par Active Directory ;
- ntpdate permet de synchroniser les horloges machines pour Kerberos ;
- winbind est le composant de samba communiquant avec Active Directory.

Lors de l'installation, il se peut que Kerberos demande le nom des KDC *(Kerberos Domain Controler)*, qui est généralement le nom du DC

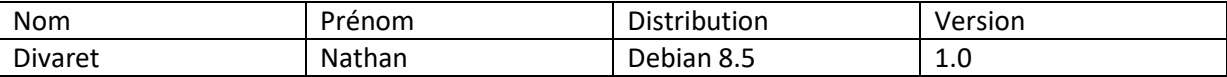

#### <span id="page-2-0"></span>**5) Synchronisation de l'heure locale**

Ntpdate « adresse de l'Active Directory »

```
root@Proxy:~# ntpdate 192.168.1.130<br>8 Jun 00:02:09 ntpdate[1789]: adjust time server 192.168.1.130 offset 0.020141
sec
```
#### <span id="page-2-1"></span>**6) Configuration de Kerberos**

Editer le fichier /etc/krb5.conf et n'y mettre que le contenu suivant :

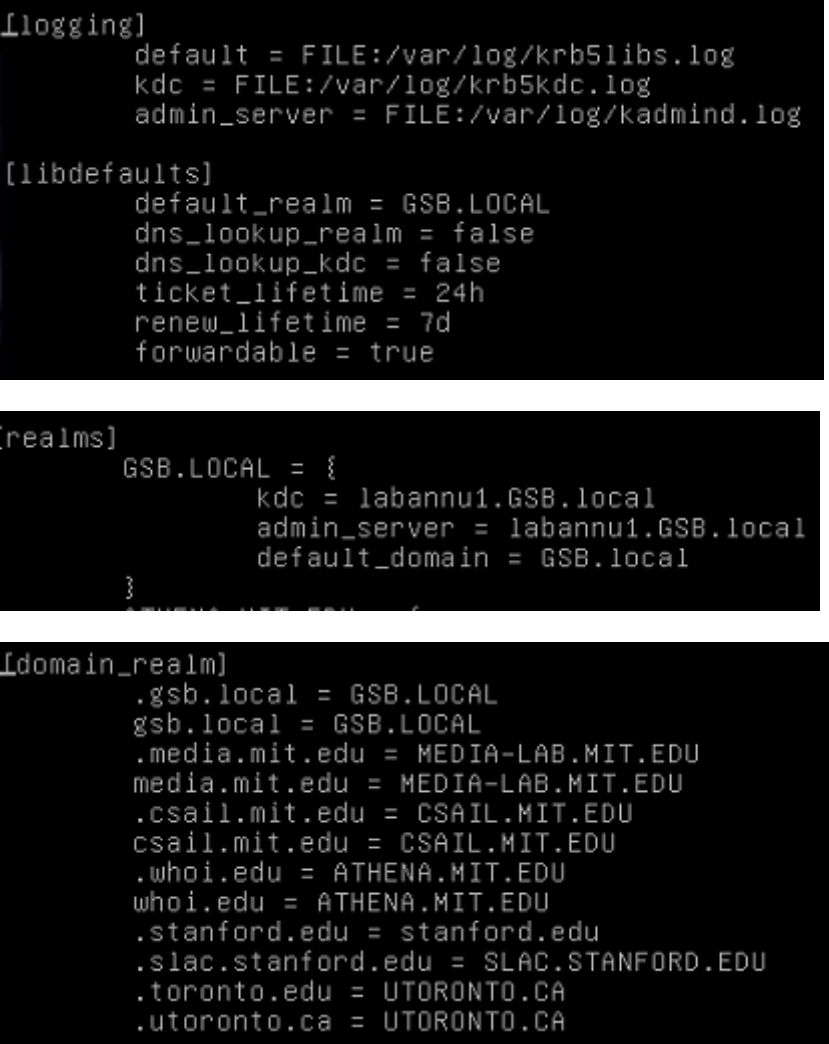

Remarque : Ne toucher pas au reste du fichier, les lignes seront ignoré.

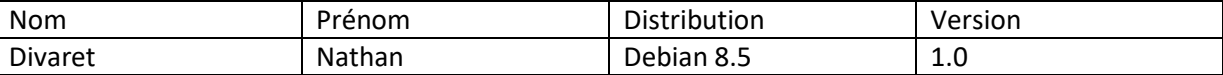

Maintenant, tester vos paramètres Kerberos en lançant la commande :

root@Proxy:~# kinit administrateur Password for administrateur@GSB.LOCAL:

Et entrer le mot de passe du compte administrateur du DC. Si cela ne fonctionne toujours pas, redémarrer votre machine et reprenez la ligne.

<span id="page-3-0"></span>Pour voir les tickets Kerberos en cache **klist :** 

## **7) Configuration de Samba**

Avant de procéder à cette étape, arrêter temporairement les services Winbind et Samba :

- $\rightarrow$  /etc/init.d/winbind stop
- $\rightarrow$  /etc/init.d/samba stop

Éditer [le fichier](https://doc.ubuntu-fr.org/tutoriel/comment_editer_un_fichier) **/etc/samba/smb.conf**, et n'y mettre **que** le contenu suivant :

#### [global] workgroup = GSB netbios name = Proxy server string = Proxy load printers =  $no$ log file = /var/log/samba/log.%m  $max$  log size = 150 password server = labannu1.gsb.local realm = gsb.local  $security = ADS$ winbind separator =  $/$ encrypt passwords = yes winbind cache time = 15 winbind enum users = yes winbind enum groups = yes winbind use default domain = yes idmap uid =  $10000 - 20000$ idmap  $\text{gid} = 10000 - 20000$ idmap uid = 10000-20000  $idmap$  gid = 10000-20000 local master = no  $0s$  level = 223 domain master = no  $\mathfrak{a}$ referred master = no ## Browsing/Identification ### Change this to the workgroup/NT-domain name your Samba server will part of  $workgroup = GSB$

Remarque : N'oubliez pas le workgroup à la fin.

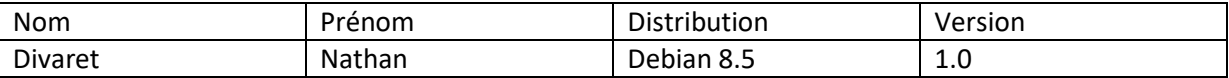

Redémarrer les services

- $\rightarrow$  /etc/init.d/winbind start
- $\rightarrow$  /etc/init.d/samba start

#### <span id="page-4-0"></span>**8) Rejoindre le domaine**

Rejoindre le domaine avec la commande suivante :

root@Proxy:~# net ads join –U administrateur<br>Enter administrateur's password:

Si vous obtenez le message suivant :

*The workgroup in smb.conf does not match the short domain name obtained from the server. Using the name [AUTRE\_DOMAINE] from the server. You should set "workgroup = AUTRE\_DOMAINE" in smb.conf*

Alors [modifier](https://doc.ubuntu-fr.org/tutoriel/comment_editer_un_fichier) votre **/etc/samba/smb.conf** comme dit, puis redémarrer les services Samba et Winbind et recommencer.

Si vous récupérez l'erreur suivante :

*ads\_connect: No logon servers*

C'est que vous n'avez pas installé ou démarré Winbind.

On peut voir que le proxy rejoint bien l'Active Directory.

root@Proxy:~# net ads testjoin<br>Join is OK

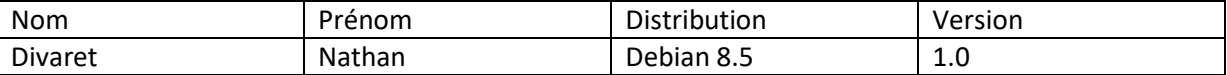

On peut récupérer les utilisateurs avec la commande wbinfo –u

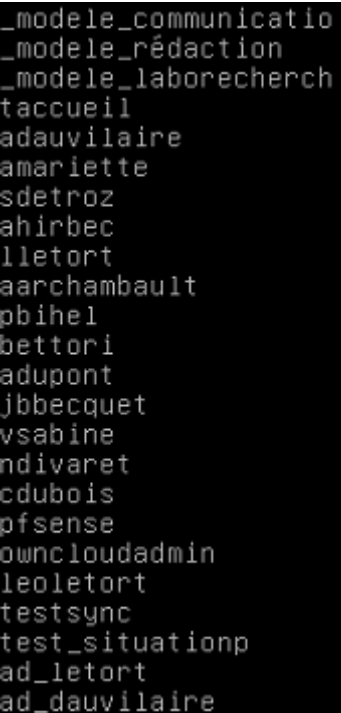